# **Junior-Computer** als Telefon. Gebühren l. **Rechner**

D. Herzberg

Daß der Junior-Computer auch als Telefon-Gebühren-Rechner funktioniert, dürfte eigentlich niemanden überraschen. Sollte es für den einen oder anderen doch eine Überraschung sein, wie vielseitig der Junior-Computer eingesetzt werden kann - um so besser! Besonders für alle Überraschten also: der Junior-Computer als Telefon-Gebühren-Rechner. Vorhang auf. Applaus bitte!

## Tabelle 1

0200-03F5

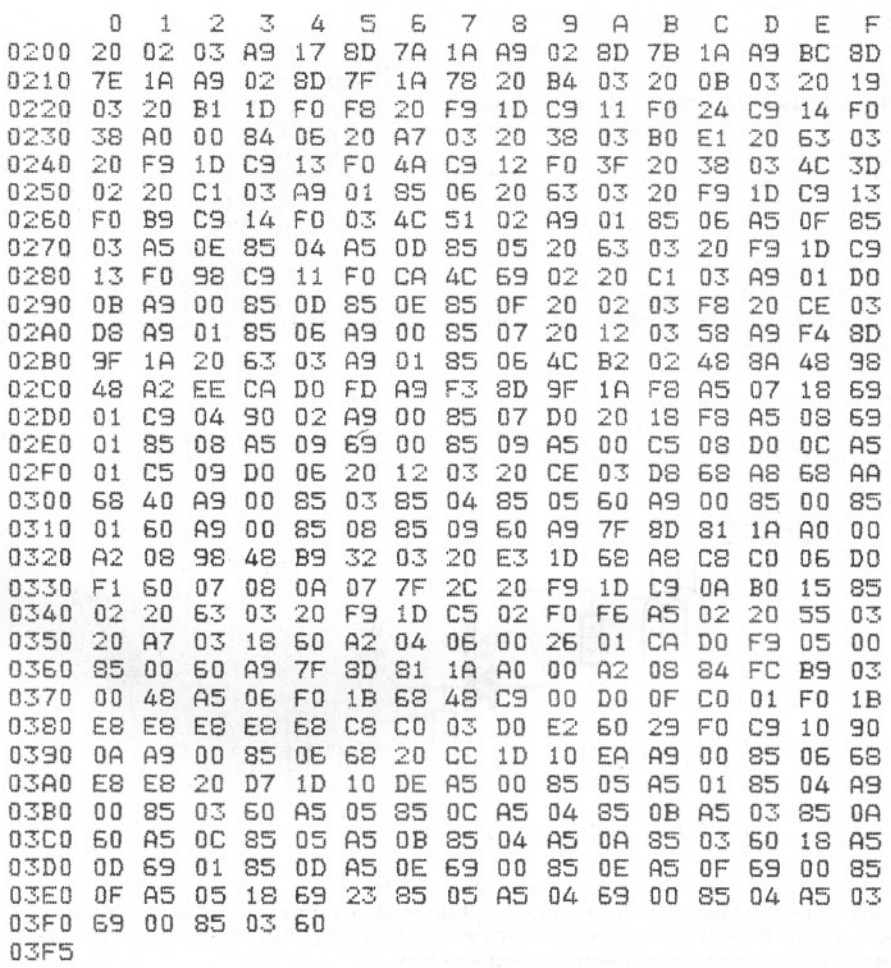

#### Junior-Computer als Telefon-Gebühren-Rechner

Damit kein Mißverständnis aufkommt. Es handelt sich nicht um eine Zirkusnummer, sondern um ernsthafte Software. Wenn es auch der zigste Vorschlag für einen Telefon-Gebühren-Rechner, -Zähler oder -Anzeiger sein mag. Die Redaktion hat auch nach mehrmaligem Blättern keine solche Schaltung in Elektor gefunden, die mit dem Junior-Computer realisiert worden ist. Eine Schaltung benötigt man auch gar nicht. Wir möchten an dieser Stelle einen unserer Entwickler zitieren: "Das läßt<br>sich alles mit Software machen!" So sich alles mit Software machen!' auch hier.

Das Hex-Dump-Listing findet man in Tabelle 1. Eingeben, anhand der Bedienungsanleitung ausprobieren, und schon<br>kann's losgehen mit dem Computerkontrollierten Telefonieren.

### Bedienungsanleitung

1. Startadresse 0200 eingeben ("GO"). 2. Das Display zeigt an: "Takt?"

Man sucht in Tabelle 2 den gültigen Takt und gibt ihn mittels der Zahlen-Tasten O. . .9 ein. Im Display wird während einer Tastenbetätigung "000000" angezeigt. Nach Loslassen dieser Taste wird der Wert von rechts ins Display geschoben.

#### Tabelle 2

3. Meldet sich der angerufene Fern-

sprechteilnehmer, "GO" (oder "+" bei Aufsummierung, siehe6.) betätigen. Auf dem Display erscheinen die bisherigen Gesprächsgebühren (falls vorhanden) plus 0,23 DM für die erste Gebühreneinheit des laufenden Telefonats.

4. Am Gesprächs-Ende "STOP" betätigen. Im Display erscheint "Takt?" Man kann nun für ein neues Gespräch eine neue oder die alte Taktzeit eingeben.

- Gebühren-Anzeige → "DA" betätigen.

 $-$  Einheiten-Anzeige  $\rightarrow$  "PC" betätigen. Achtung: Betätigung von "STOP" führt zu einem falschen Gebührenzähler-Stand!

5. Nach Betätigung von "GO" kann ein neues Gespräch geführt werden. Das Display zeigt an: "Takt?"

6. Möchte man die Einheiten aufsummieren, dann ist bei Gesprächsbeginn "+" zu betätigen. Sonst wie ab 3. beschrieben fortsetzen.

7. Das Gesamtprogramm kann mit "Reset" angehalten werden. In diesem Fall sind alle Zählerstände verloren, und das Programm kann nur "kalt" gestartet werden. Vorher also mittels Papier und Bleistift die gespeicherten Einheiten und Gebühren dokumentieren. **Nobel et al. 1986 et al. 1986 et al. 1986 et al. 1986 et al. 1986 et al. 1986 et al. 1986 et al. 1986** 

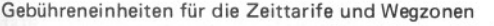

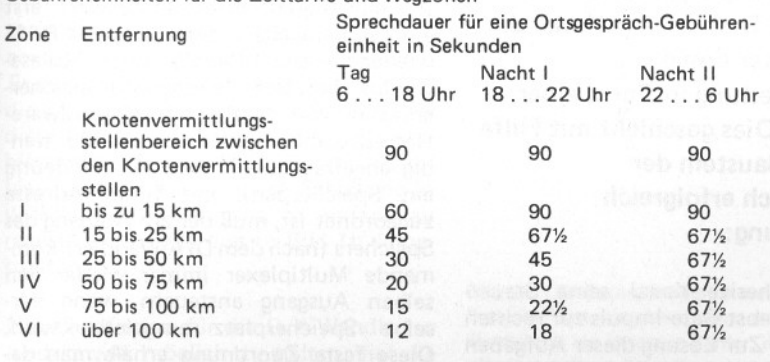

Gültigkeit des 8- bzw. 12-Minuten-Takts (eine Ortsgespräch-Gebühreneinheit) 8 Minuten 12 Minuten

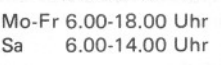

Täglich 18.00- 6.00 Uhr<br>Sa 14.00-18.00 Uhr 14.00-18.00 Uhr

So und bundeseinheitliche Feiertage Marthildern ein gedu

Die Umstellung auf den 8- bzw. 12-Minuten-Takt soll bis Ende 1982 abgeschlossen sein. Nähere Informationen sind bei den zuständigen Post- bzw. Fernmeldeämtern zu bekommen.

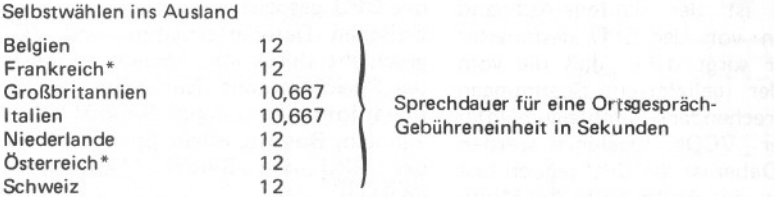

\* Bei Selbstwählferngesprächen in diese Länder kann die gebührenpflichtige Gesprächszeit bereits mit dem Ende des Wählens beginnen.

In grenznahen Gebieten sind die.Gebühren zum Teil ermäßigt.